# SellWise User Group

Thursday, February 21st, 2019

#### **Presenters**

Will Atkinson, President – CAP/Sellwise Don Day, Team Lead, Shared Services

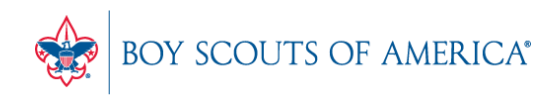

**Prepared. For Life.** 

#### User Group Topics

- New Credit Card Prefix #8
- HotKeys on your main POS menu
- Creating a GL Tender Type
- Unit Account Balance Maintenance
- New PDF Receipt from the POS
- SellWise Updates Available
- Most common CAP Service calls

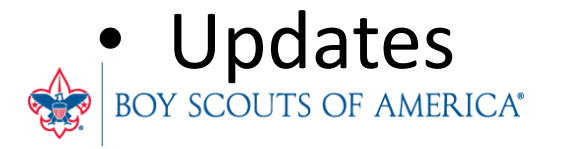

### New Credit Cards are Coming

- Discover Card supports smaller card issuers via their networks
- Examples: JCB, ChinaBank, etc.
- UnionPay is a new card supported by Discover
- These cards begin with the #8
- These will process seamlessly today
- You need to update SellWise to accurately reflect UnionPay in your reports. Contact CAP Support for assistance

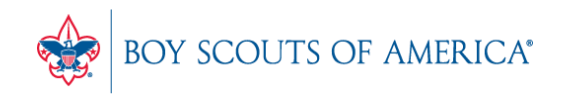

#### Setting HotKeys as the Main Menu

- Ideal for Cash Receipt Desks!
- $\rightarrow$  SellWise Toolbar  $\rightarrow$  Help  $\rightarrow$  Configuration
- Station Settings: Store1 **Station Setting Store Settings Station Setting Store Setting** dditional Information **Sales Codes & Securi** Cost Centers Station Hardwar **Tender Settings** Departments Printers Cash Drop /Check Cashing/Lottery/<br>Layaway/Frequent Buyer / Deliverie nternal Use Code Invoices & Receipts Membership Typer Unit of Measur Terms Manage Utilities Template Short Cut Keyr For Fyit

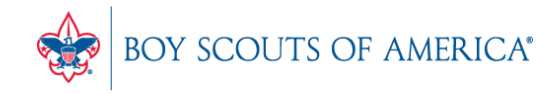

**Prepared. For Life.** 

#### Setting Hotkeys as the Main Menu

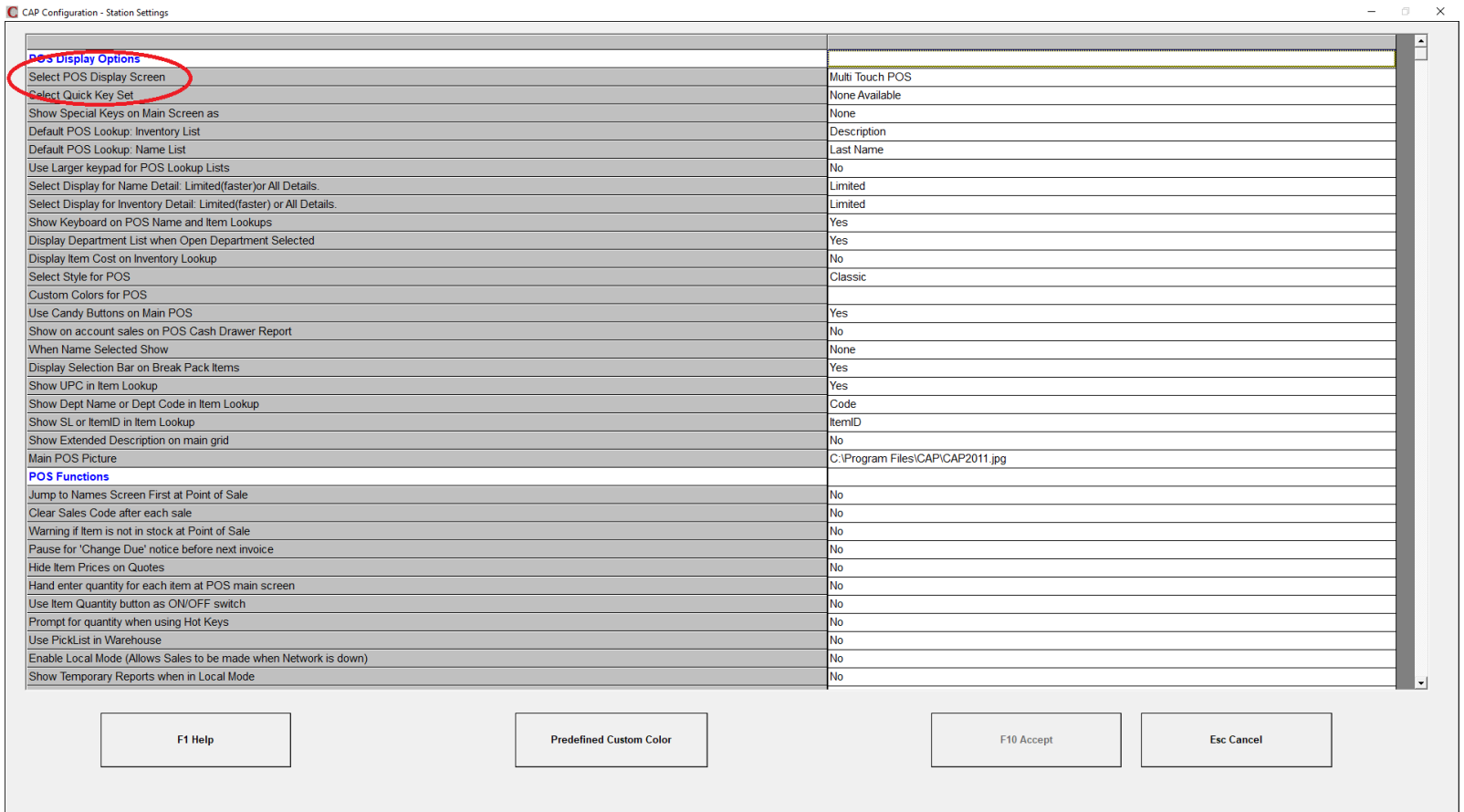

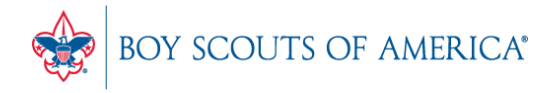

**Prepared. For Life.**®

#### Setting Hotkeys as the Main Menu

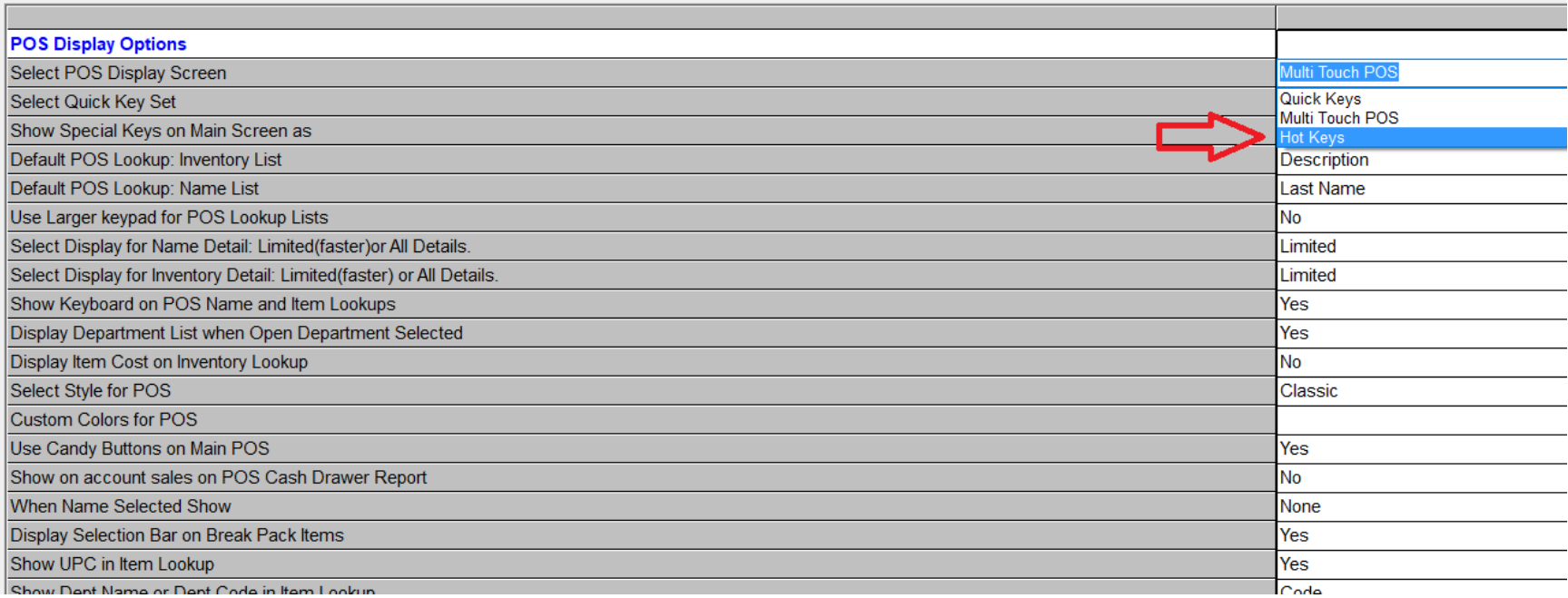

• Select HotKeys and restart the POS

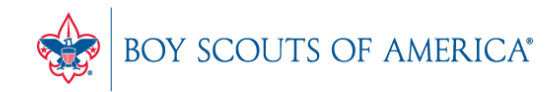

#### Creating a New GL Tender Type

- Specific Steps MUST be followed
- In Help  $\rightarrow$  Configuration  $\rightarrow$  Tender Settings
- Create a new GL Tender Type
- You MUST use one of these two descriptions:
- Genl Ldgr
- GL Acct
- Set the Tender Type to "Other"

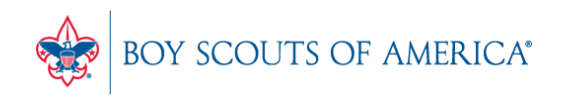

#### Creating a New GL Tender Type

C CAP Configuration - Tender Settings

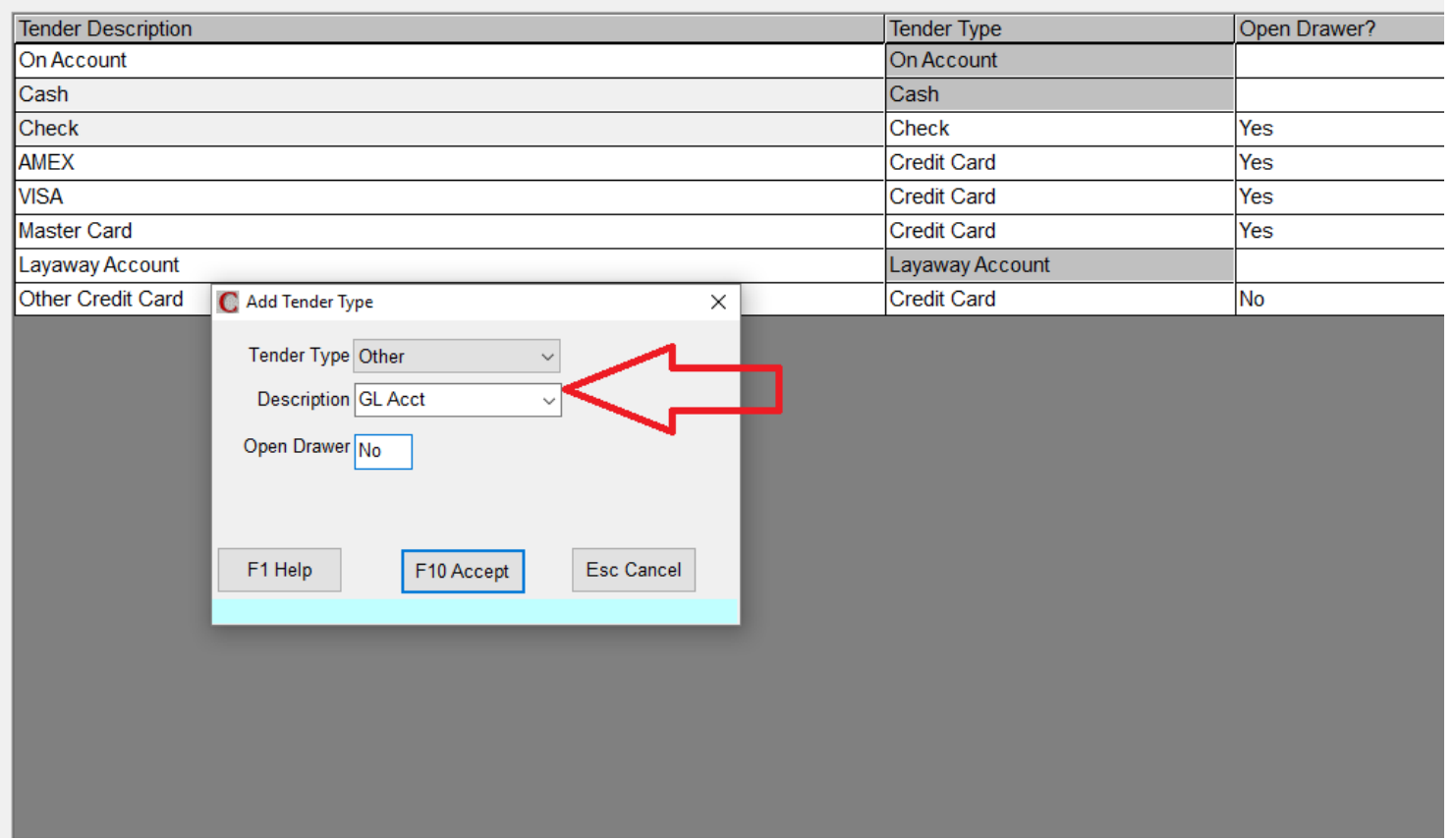

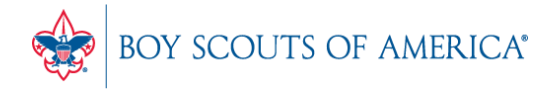

**Prepared. For Life.**®

#### Creating a New GL Tender Type

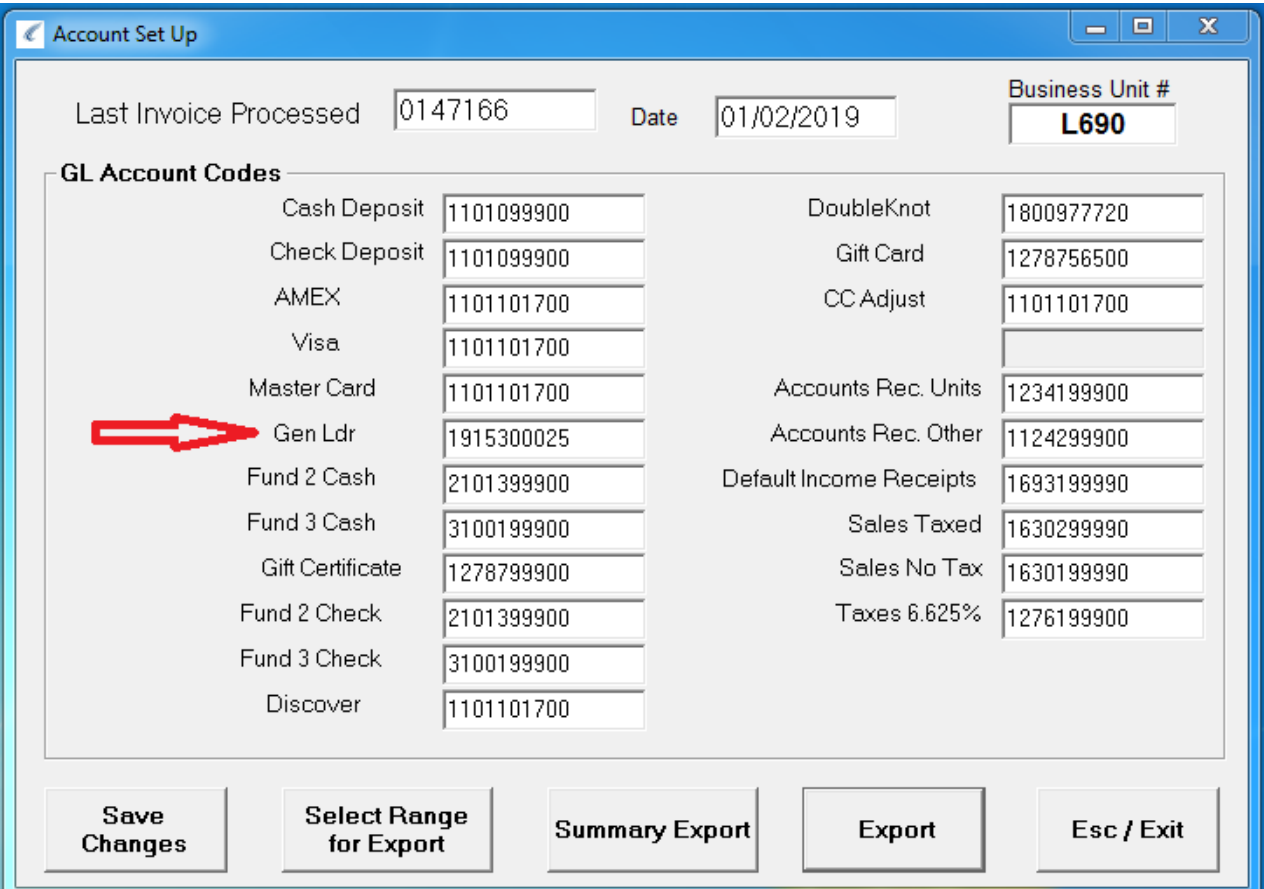

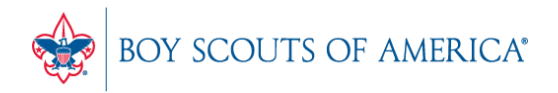

### Modifying Unit Account Balances

- Select Unit with balance to be charged off or moved.
- Run a transaction to the Unit Accounts GL number and charge it to the account.
- To move the amount into another Unit, do a return sale to that Unit from the same Unit Account item.
- The balance moves and the transactions cancel.

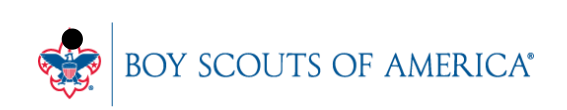

#### New PDF Receipt for E-mail

- Councils have had issues with SellWise and Microsoft Office 365 e-mail compatibility
- To e-mail a receipt after the initial transaction, go to Operations, and Find Transaction.
- Find the receipt to be e-mailed.
- Select 'Print'. A pop up box will ask if you wish to save the receipt to file prior to printing.
- Save the file and attach it to your e-mail.

### SellWise Updates Available

- There is a new BSA version/build available with the following changes:
- #8 prefix credit card reports
- Password Reset questions
- PDF e-mail support
- Inventory Lookup Modifications/enhancement
- Updated security features for installation sets
- We will update you during your next service

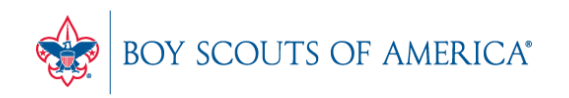

#### Common CAP Service Calls

- User lockouts Get the update!
- General Ledger questions
- Configuration questions

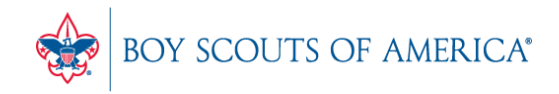

#### Updates

- How to ask Questions of the presenters
- Inventory myth
- Where this presentation will be online
- Customer Service Survey

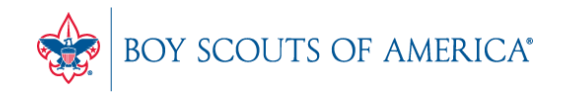

#### Questions for Presenters

- 1. Look for horizontal bars at top of your screen
- 2. Hover over the "More" menu item on the Member bars
- 3. Click on "Chat"
- 4. Type in your question and hit enter to send

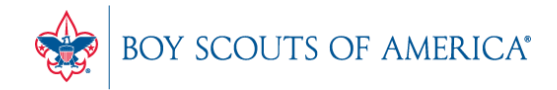

#### Common Myth: Inventory is once a year

- Truth Inventory is a weekly process
- Check five to ten different items each week
	- Choose five to ten items and count total inventory on the shelf, in the back room, etc
	- Write the inventory counts on a piece of paper
	- Open Inventory Checker from 'Options' in SW

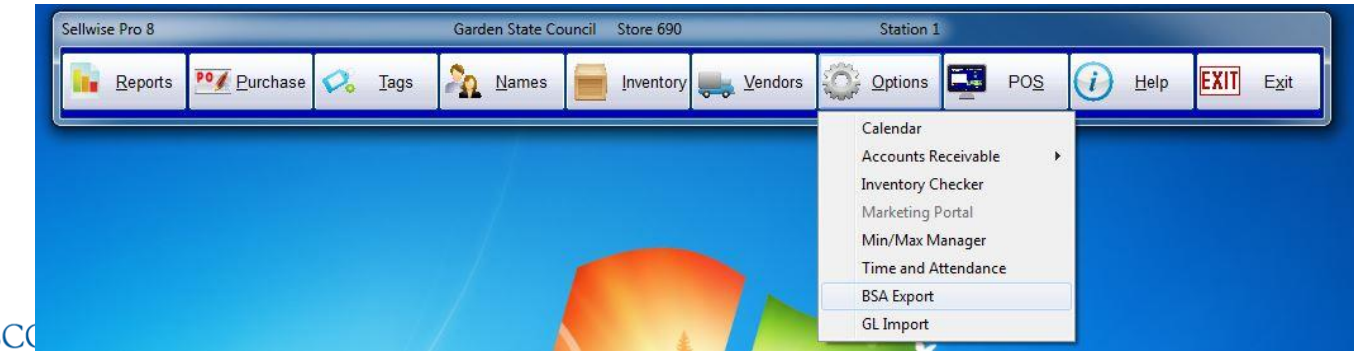

**Prepared. For Life.**<sup>\*</sup>

#### Customer Service Surveys

- CAP Software is continually trying to improve your customer experience
- BRIEF customer satisfaction survey link on every closed ticket email
- Average score in 2015 was 3.3 out of 4
- Tell us how we're doing!
- We're LISTENING and we CARE

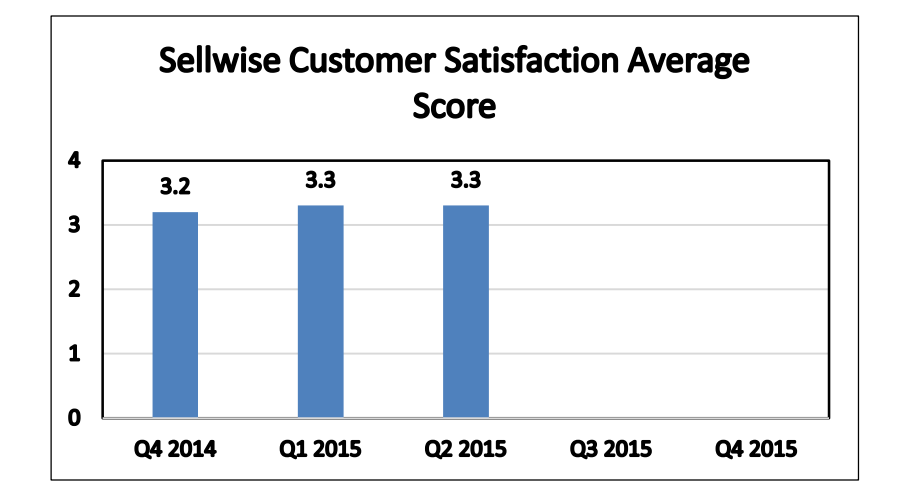

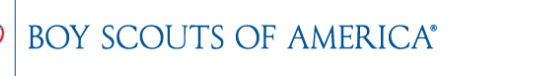

#### SAMPLE SURVEY EMAIL

Dear BSA User,

Thank you for contracting CAP Sellwise Support. The detailed ticket from your call is attached.

If your issue is not completely resolved, please let us know.

If you need further assistance, please reply or call for support. If the follow-up is already scheduled, then please standby for further contact from CAP.

Please click the survey link below to rate this interaction and to help us continually improve our support services.

http://scouting.co1.qualtrics.com/SE/?SID=SV\_6Yxn5YOGfV0DkTH

Sincerely,

Cap Technical Support

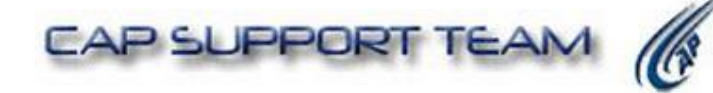

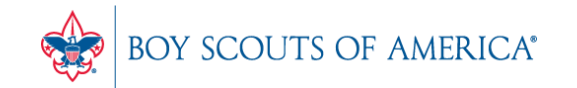

Slides and recording posted on

#### scouting.org/financeimpact

Look on the Council Financia Management Tab, then look at the bottom for Sellwise Support/User Group Information

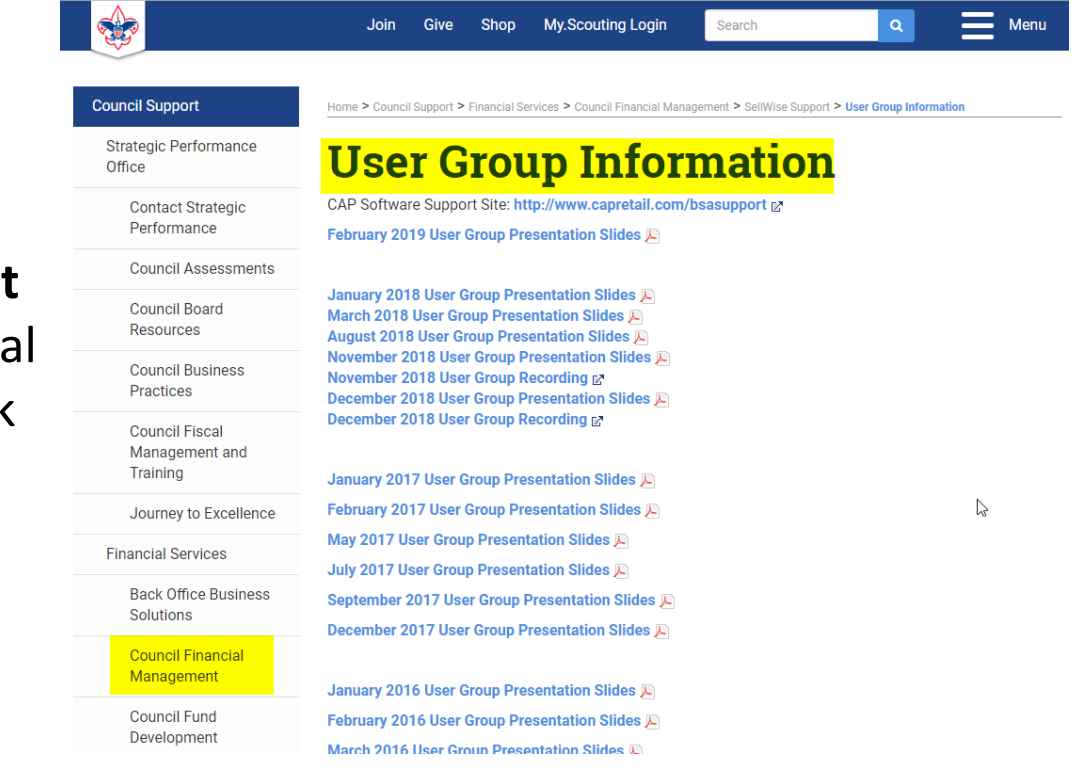

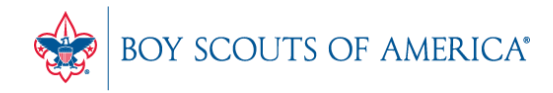

#### QUESTIONS!

## Next Meeting Thursday, March 21st 10:00 am CST 2:00 pm CST

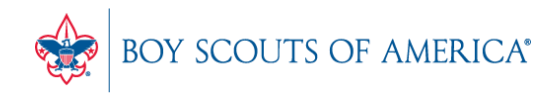

**Prepared. For Life.**